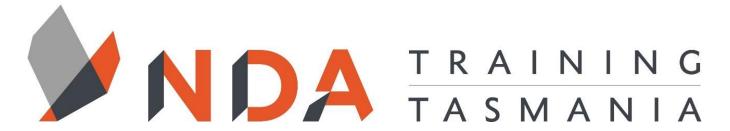

nurture - develop - achieve

## Introduction to PCs

#### **Duration**

1 Day

#### Locations

- Hobart
- Launceston
- Ulverstone

#### **Course Dates**

Course dates can be found on the training calendar on the NDA wesbite:

www.nda.com.au

If there are no dates listed, please email:

**bookings@nda.com.au** to express interest in the course.

#### More Information

For more information on any of our courses or services please email:

bookings@nda.com.au or visit the NDA website at: www.nda.com.au

## **Prerequisites**

There are no pre-requisites for this course.

### **Course Objectives**

Upon completion of this course, attendees will be familiar with the basic operations of a PC.

#### **Learning Outcomes**

- Start the computer and log in
- Use the keyboard and mouse to enter simple commands to the computer
- Use Microsoft Windows to run programs and manage files
- Use the Windows control panel
- Perform basic troubleshooting
- Use the Windows accessories
- Understand the basic principles of file management
- Browse the Internet and find information using search engines
- Perform basic email tasks using outlook

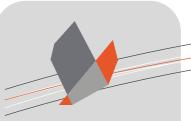

# nurture \_ develop \_ achieve

## Introduction to PCs Course Content

#### RTO Provider:60034

#### **NDA Launceston**

Level 1, 65 St John Street Launceston TAS 7250 03 6334 4910

#### **NDA Hobart**

Level 3, 110 Collins Street Hobart TAS 7000 03 6224 2660

#### **NDA North West**

4B, 21 Alexandra Road Ulverstone TAS 7315 03 6423 4547

#### **Private Training**

This training can only be delivered as a private course for your or your organisation and can be customised for your needs. The training can be delievered either on-site or at NDA.

Please contact us for further information and to be provided with a quote.

#### **Course Overview**

- General Outline
- Prerequisites
- Specific Objectives
- Software Versions
- Methodology Used in the Exercises

#### **Getting Started**

- Starting a Session
- · Using the Mouse
- Using the Keyboard
- Ending a Session
- Using Apps
- Windows the Operating System
- Application Programs
- Start Menu

#### Window Management

 Switching Between Windows using the Task Bar

#### Menus, Toolbars and Ribbons

- Menus
- Toolbars
- Ribbons
- Dialog Controls
- Window Tabs
- Option or Radio Buttons
- Check Box
- Text Box
- Drop Down Box (Combo Box)
- Spinner Control
- Scroll Bars

#### Drives, Folder and Files

- Files, Folders and Drives
- Creating a Folder Structure

#### **Personal Settings**

- Background
- Colors
- Lock Screen
- Themes
- Start

#### Troubleshooting

- Application Crashes
- Application Freezes
- System Freezes
- System Crashes
- Computer will not Boot after a Power Failure

#### **Accessories and Games**

- Calculator
- Paint
- Solitaire